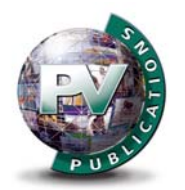

## **Welcome to the digital editions of GIS Professional!**

We searched and researched widely to find a system that delivers a professional user experience. We found it in FlippingBook Publisher.

In our GIS Professional archive you can:

- **View over 8 years of issues**
- **Download pages or a whole issue**
- **Search for topics and subjects**
- **Click on many hyperlinks**
- **Click on text to copy**

With our GIS Professional e-magazines, you can download a page or a whole issue as a PDF file and print it off for your personal use or load it to your tablet, desktop or laptop for later viewing. You can click on many hyperlinks to get more information (please bear in mind that older issues' web links may no longer be working).

You can also search through issues to find a topic or subject you're looking for. To save you searching every issue we have eased things by creating a special "contents page" file for each year of publication. We cannot guarantee that everything will be there but it should be an excellent starting point.

## **Using FlippingBook**

Using FlippingBook is very easy!

Find an issue you wish to read in our archives, click "View Magazine" and enter the username/password for subscribers.

Note: If you are a subscriber and you are not receiving the password update emails each issue, please email hayley@pvpubs.demon.co.uk. You only need to enter the log-in details once to view all magazines (until you close your browser).

Once you have logged in, the FlippingBook will load and off you go! You can literally "flip" the issue's pages by clicking on and pulling the page with your mouse. Alternatively, click on the left/right arrow bars or the thumbnails on the left of the screen to go to a particular page.

## **Using the tools**

On the bar at the bottom of each page there are various tools. Hovering over them reveals what they do. At the right of the bar, arrows help you navigate through an issue. On the left there are a number of icons. Clicking the Zoom tool for instance, reveals a slider bar in the middle of the page to help you set a comfortable viewing size.

We want you to have as a good a user experience as possible, so please let us know of any problems or glitches you experience in viewing issues. We will try to get them sorted. We will acknowledge all emails sent to administrator@pvpubs.demon.co.uk.

## **Finally. . . copyright!**

Please don't forget that all material published in FlippingBook on this website (www.pypubs.com) is copyright material and is there for your personal viewing. If you want to distribute copies to others, please contact us for terms or apply to the PLA or CLA for a licence\*.

\* For business and commercial use we recommend you contact NLA at: http://www.nlamediaaccess.com. For education organisations we recommend the Copyright Licensing Agency (CLA): http://www.cla.co.uk/.